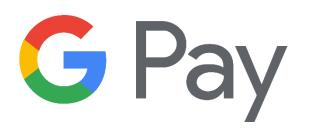

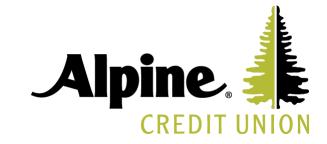

This is a simple and secure way to pay with your smartphone and it's simple to set up. First, find the Google Pay application to your device. Then add your Alpine Credit Union credit and debit cards. Once done, just unlock your phone to pay at contactless terminals.

# 3 Easy Steps to Get Started

- **1.** Google Pay comes preloaded on several devices.
- 2. If you already have a card in your Google account you can simply add it to Google Pay by confirming a few details, or you can add a new card from any participating bank it's as simple as snapping a picture.
- **3.** Simply unlock your phone and tap to use Google Pay at any of the over one million store locations throughout the US that accept contactless payments.

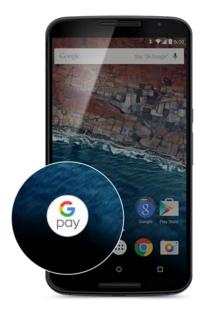

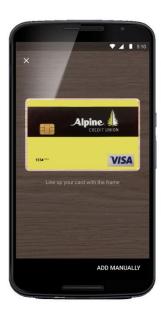

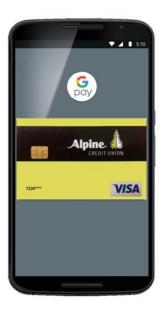

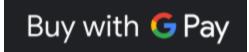

# **Google Pay FAQ**

## What is Google Pay?

You can make purchases with your Android/Google device.

#### How do I begin?

It comes included with your phone as a native app, so you should be good to go!

#### Is Google Pay safe?

The entire transaction is secure because your debit and credit card numbers aren't stored on your device.

## Which merchants are participating?

Google Pay is accepted almost anywhere you can swipe or tap your card.

# What information do I need when adding my card for the first time?

You may have to verify recent transactions when adding your card for the first time for security purposes. A phone number will be provided to call when you are registering so you can activate this feature. You will need to give exact amounts and what the transaction was. This information can be found on your online account at www.alpinecu.com

# Which ACU cards can I use with Google Pay?

All of your personal Visa debit and credit cards.

## Can I opt-out of Google Pay?

You can add or delete your ACU debit or credit card at any time.

#### Is Google Pay free?

Yes. However, message and data rates may apply, depending on your plan.

# Where can I get more information?

By visiting this link